From: Gilinson, Randi D rgilinson@uabmc.edu & Subject: Computer Tip of the Week -- Adobe / AdobeSign

Date: October 21, 2021 at 9:34 AM

To: DOPM All Users DOPMAllUsers@uabmc.edu

## Adobe / AdobeSign

Brought to you by
Byron Chancellor
- Manager of HelpDesk/IT for
DOPM
(in MT-403)

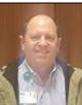

This Tip of the Week was inspired by one of your co-workers (a non-IT person who works here at DOPM).

Do **YOU** have an idea for a future Tip of the Week, that others might benefit from?

(If so, please let us know at dopmHelp@uabmc.edu or 934-7662.)

## SITUATION/QUESTION:

Tell me about Adobe / AdobeSign

## SOLUTION/ANSWER:

Here is the simplest way I know to get to Adobe / AdobeSign (you can make this a bookmark or place a shortcut on your desktop):

https://orgativesland.ode.he.com/orga/sll/desktop

https://creativecloud.adobe.com/apps/all/desktop

The email address that you should use is <u>BlazerID@UAB.Edu</u>. That will require DUO Authentication.

Using the 9-Blocks icon in top-right will show AdobeSign as an available APP. If prompted, use <u>BlazerID@UAB.Edu</u> to sign in. When you see a UAB logo in top-left, you know that you are in the proper place for UAB Adobe Sign documents and processes.

Was this helpful? Do you have suggestions for a future Tip of the Week? Do you have any other comments?

Let us know at <a href="mailto:dopmHelp@uabmc.edu">dopmHelp@uabmc.edu</a>